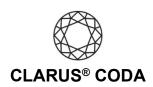

## Android: CODA + Qobuz

**THE CODA LED:** When using CODA to listen to audio, take note of the LED color. A **green LED** indicates the current audio selection is playing at 48kHz or higher, and a **blue LED** indicates less than 48kHz. A **magenta LED** is a visual assurance that the current MQA (Master Quality Authenticated) audio selection is playing at the highest possible fidelity available.

**Please note,** while Qobuz offers many superb high-resolution recordings, it does not support MQA, so you will never see a magenta LED when playing audio from this source. Additionally, Qobuz can also be accessed on an Android device using an app called USB Audio Player PRO. Please refer to the 'Android: CODA + USB Audio Player PRO for Tidal or Qobuz' guide for more information.

- 1. Download and install the Qobuz app from the Google Play Store. https://play.google.com/store/apps/details?id=com.qobuz.music
- 2. Open the Qobuz app and log in to your account or sign up for a subscription.
- 3. Connect CODA to your Android device using an OTG (On-The-Go) adapter. See 'Android: CODA Installation' for more information on OTG adapters.

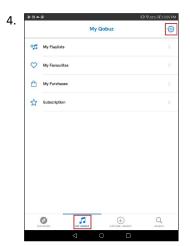

Click 'MY QOBUZ' near the bottom of the screen. Click the gear icon in the upper right corner.

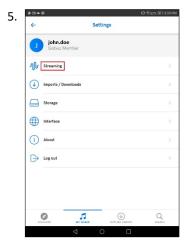

Click 'Streaming'.

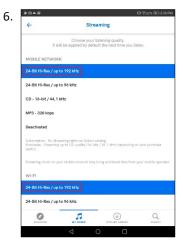

Under 'MOBILE NETWORK', select '24-Bit Hi-Res / Up to 192 kHz". Scroll down and under 'WI-FI', select '24-Bit Hi-Res / Up to 192 kHz". Please note, your data plan may limit your ability to stream 'Master' quality audio over cellular.

7. Your CODA is now ready to deliver bit-perfect audio from Qobuz!